## **Manuell kontrollboks**

## **Generell beskrivelse:**

**Kontrollboksen er inn dataenhet for manuelle prisendringer. Stikk datapluggen fra kontrollboksen inn i det tilsvarende prisskiltets datastøpsel. Displayet lyser opp, og etter noen få sekunder kan du begynne å endre prisene.**

**Kontrollboksen går automatisk over i standby-modus og displayet slokner etter 1 minutt. Trykk da på** *Enter***-tasten for å slå kontrollboksen PÅ igjen. La helst kontrollboksen være tilkoblet prisskiltets datastøpsel.**

**Kontrollboksen forsynes normalt med strøm via datapluggen.**

**Dersom det installeres trådløst modem, må du sikre deg at kontrollboksen er tilkoblet strømnettet. Kontrollampen lyser kontinuerlig grønt = korrekt signal fra prisskiltet; kontrollampen blinker = feilaktig signal; kontrollampen lyser ikke = ingen strømforsyning.**

## **Brukerpanel:**

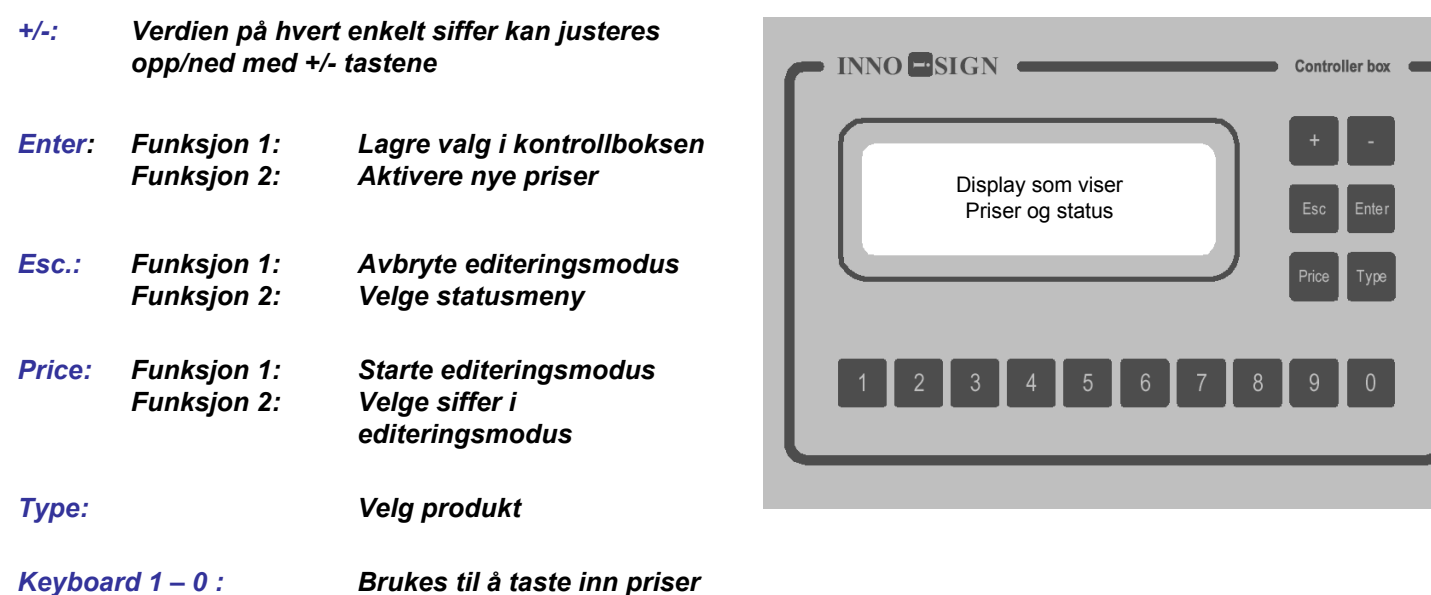

## **Endre priser:**

- **1. Trykk på** *Price* **for å gå inn i editeringsmodus.**
- **2. Trykk på** *Type* **for å velge neste produkt (A E).**
- **3. Tast inn hver enkelt pris med** *tastaturet 1-0* **eller juster hvert enkelt siffer opp/ned ved å trykke på** *+/- tastene***. Dersom du bruker** *+/- tastene***, skal du trykke på** *Price* **for å velge neste siffer. Ett eller flere sifferfelter kan gjøres tomme ved å velge \* med** *+/- tastene***.**
- **4. Trykk på** *Enter* **når prisene er korrekte. Hvis du vil endre en pris, trykk på** *Price* **og gjenta prosedyren over.**
- **5. Trykk på** *Enter* **en gang til for å overføre** *nye priser* **til prisskiltet.**

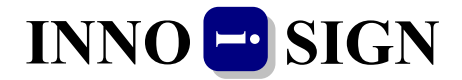